### **Klanten van de ISD Brabantse Wal dienen aanvragen Bijzondere bijstand digitaal te doen. Onderstaand zijn 2 verschillende mogelijkheden beschreven hoe u dat kunt doen.**

Voor het indienen van een digitale aanvraag Bijzondere bijstand heeft u in ieder geval nodig:

- 1. **uw DigiD code** ( informatie DigiD inlog, zie [www.digid.nl](http://www.digid.nl/) ) en
- 2. **een e-mailadres** !!

Ga naar de website: [bergenopzoom.antwoordop.nl/bijstand](https://bergenopzoom.antwoordop.nl/bijstand/)

#### **Mogelijkheid 1:**

Scrol naar onderstaand tekstblok: De **ISD Brabantse Wal** is een samenwerkingsverband etc. en klikt u op de link **Bijzondere bijstand**

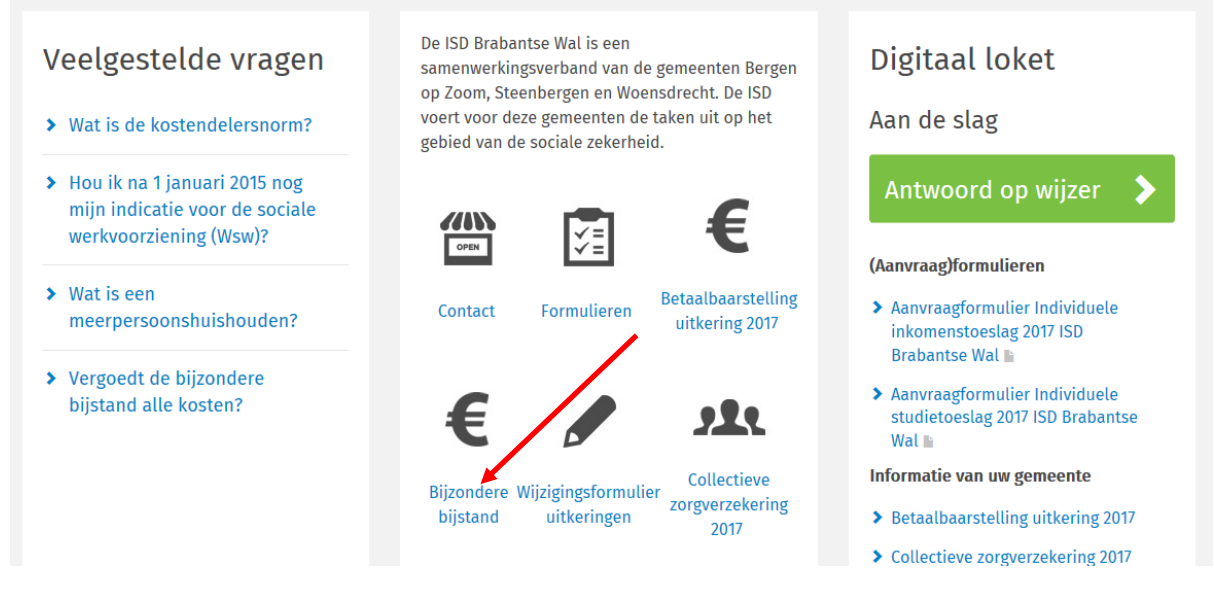

U komt dan bij: **Voor welke kosten ?** 

#### U bekijkt het beleid voor: Gemeente Bergen op Zoom Menu

## △ > Bijstand > Bijstand voor specifieke kosten > Voor welke kosten?

U scrolt dan naar het tekstblok **Regels van de ISD Brabantse Wal**, hier staat nader beschreven voor welke kosten u digitaal een aanvraag kunt doen. **Een aanvraag BB doen, betekent niet automatisch een uitkering BB ontvangen.**

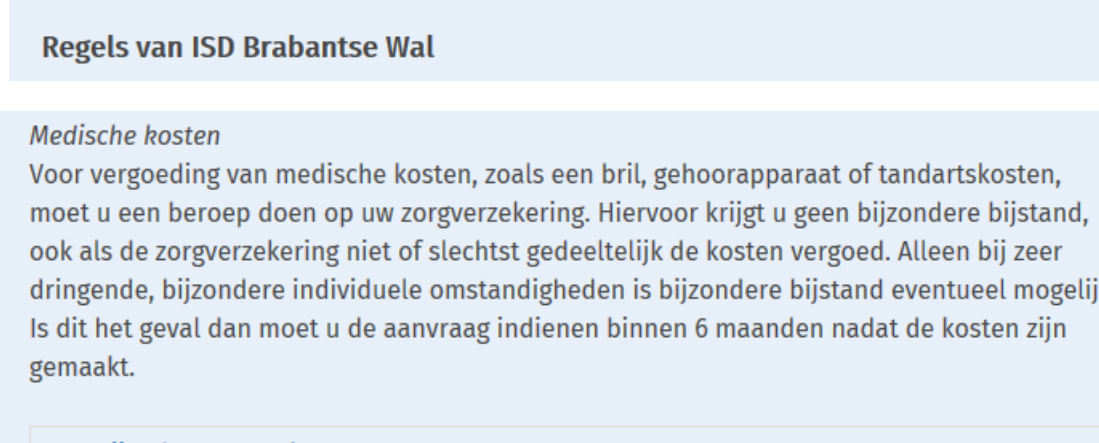

k.

**Batterijen hoortoestel** 

**Brillen** 

#### **Mogelijkheid 2:**

Ga naar **Bijstand voor specifieke kosten,** en klik op die link

# **Bijstand**

Hier vindt u informatie over alles wat te maken heeft met bijstand

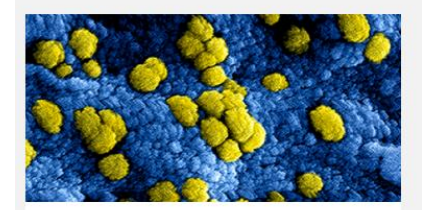

 $\sum$  COVID-19 Voorzieningen van uw gemeente omtrent de Coronacrisis

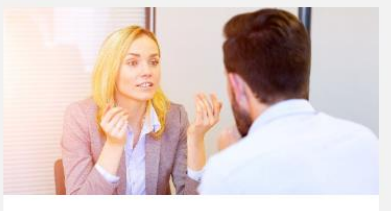

> Bijstand om te leven Algemene bijstand is een uitkering die voorziet in uw levensonderhoud.

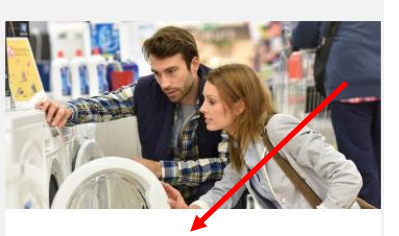

> Bijstand voor specifieke kosten

Bijzondere bijstand is een uitkering voor bijzondere kosten.

#### Op volgende pagina klik je op de link: **Voor welke kosten?**

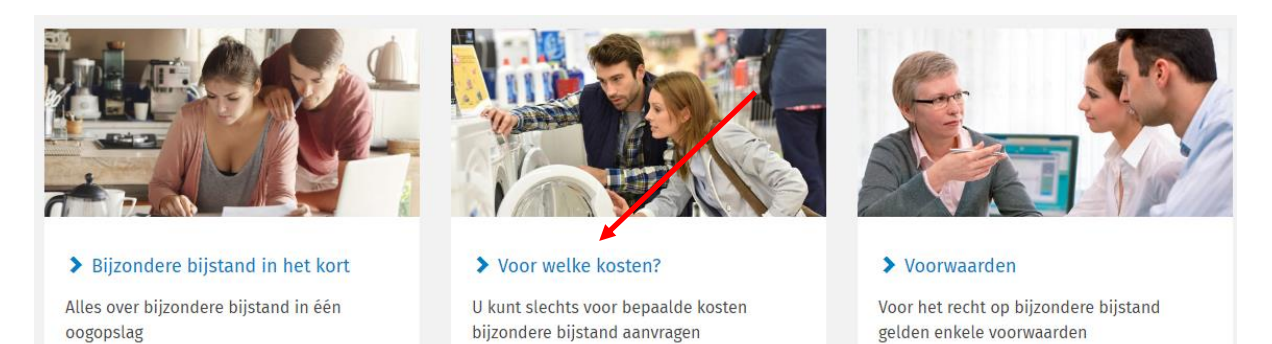

En vandaar volgt u dezelfde stappen zoals onder punt 1 **Voor welke kosten?** beschreven staan.

#### **Vervolg mogelijkheid 1 en 2:**

**Brillen** 

Binnen het tekstblok **Regels van de ISD Brabantse Wal** staan per hoofdgroep diverse kostensoorten beschreven. Dit is echter geen totaal opsomming. Voor een kostensoort welke niet expliciet is beschreven, is er per hoofdgroep de mogelijkheid opgenomen van: Overige.

U maakt een keuze binnen de hoofdgroep voor een kostensoort en klik op de naam (link).

#### b.v. Hoofdgroep: **Medische kosten** / Kostensoort: **Brillen**, u klikt dan op **Brillen**

# Medische kosten Voor vergoeding van medische kosten, zoals een bril, gehoorapparaat of tandartskosten, moet u een beroep doen op uw zorgverzekering. Hiervoor krijgt u geen bijzondere bijstand, ook als de zorgverzekering niet of slechtst gedeeltelijk de kosten vergoed. Alleen bij zeer dringende, bijzondere individuele omstandigheden is bijzondere bijstand eventueel mogelijk. Is dit het geval dan moet u de aanvraag indienen binnen 6 maanden nadat de kosten zijn gemaakt. **Batterijen koortoestel**

Na een klik op een kostensoort, komt u in het scherm terecht voor het inloggen met uw **DigiD code**:

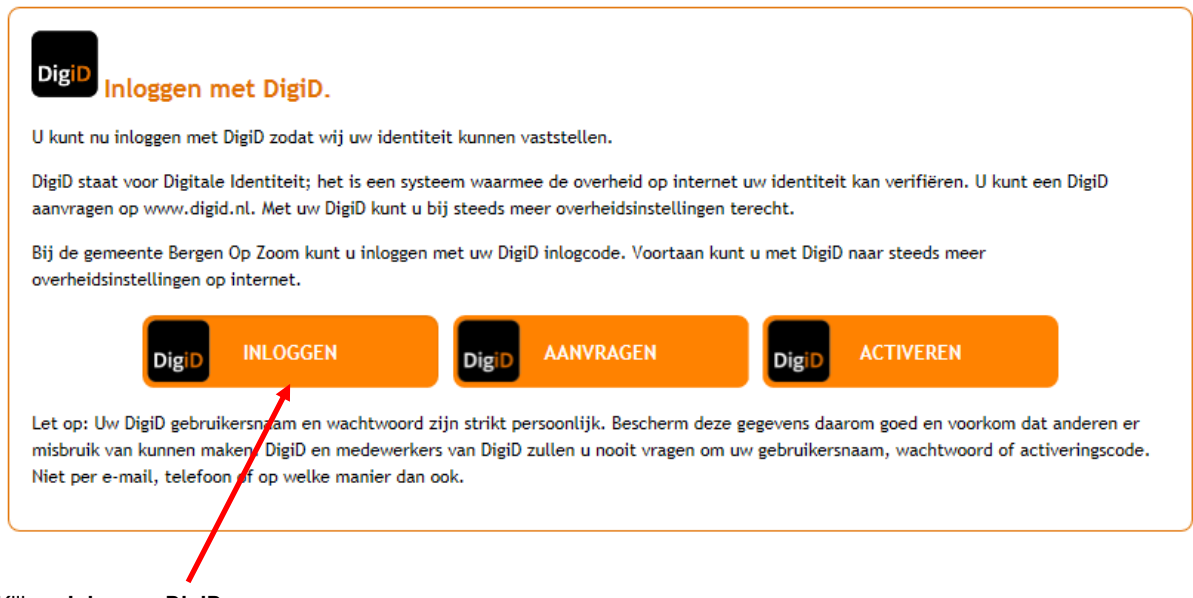

### Klik op **Inloggen DigiD**

U kunt op 2 manieren inloggen met uw DigiD om uw aanvraag Bijzondere bijstand te doen nml.:

- Met de DigiD app of
- Met uw DigiD gebruikersnaam en wachtwoord

Informatie over DigiD kunt u vinden o[p www.digid.nl](http://www.digid.nl/)

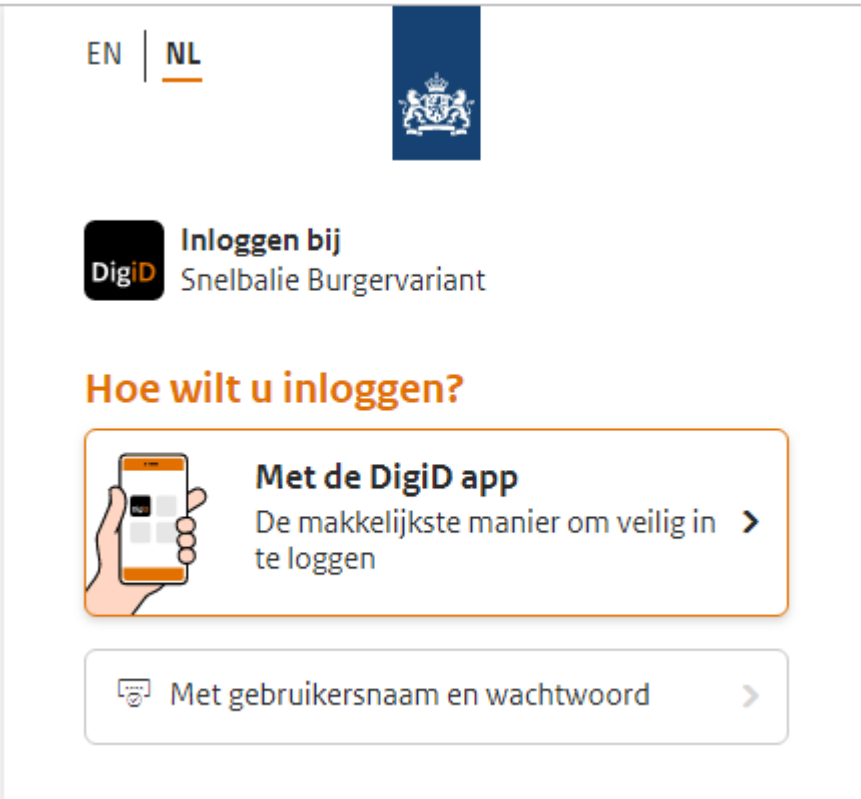

Indien u de DigiD app gebruikt, volgt u de stappen welke getoond worden op uw telefoon en computer.

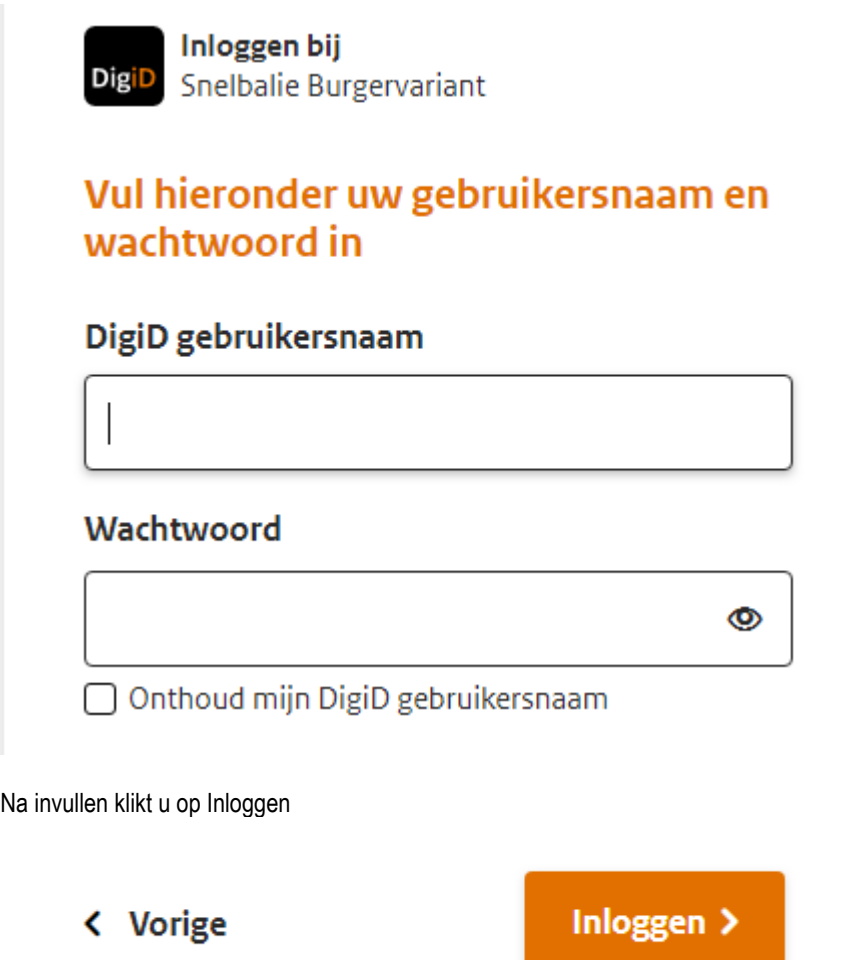

Dan komt u direct in de applicatie **Centric Snelbalie Burgervariant** / ISD Brabantse Wal

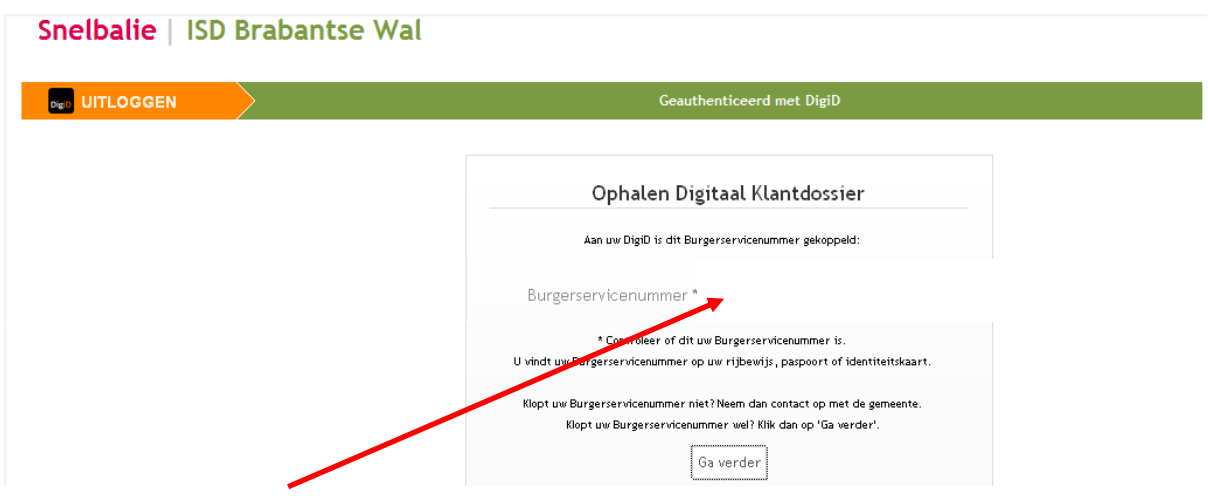

Na het controleren van uw **BSN nummer,** gaat u via vraag en antwoord door de applicatie Snelbalie en kunt u een aanvraag Bijzondere bijstand digitaal indienen bij de ISD Brabantse Wal.